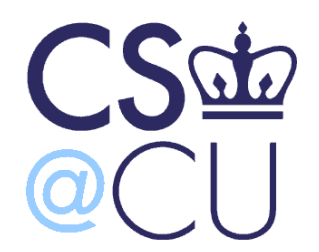

COMS W3101-2

## **Programming Languages: MATLAB**

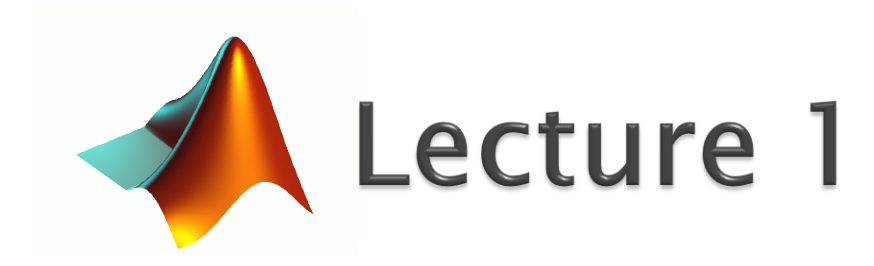

Spring 2010 Instructor: Michele Merler

http://www1.cs.columbia.edu/~mmerler/comsw3101-2.html

# **Course Information - Instructor**

- Michele Merler
	- Email: mmerler@cs.columbia.edu
	- Office : 624 CEPSR
	- Office Hours: TDB

## ▶ 3<sup>rd</sup> year PhD Student in CS Department

- Research Interests:
	- Image & Video Processing
	- Multimedia
	- Computer Vision

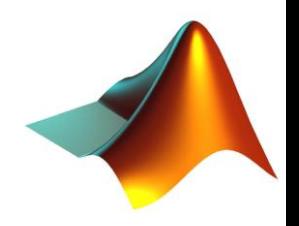

# Course Information - TA

## Daniel Miau

- Email: [dm2701@columbia.edu](mailto: <dm2701@columbia.edu>)
- Office : TA room
- Office Hours: Mon 10am 12pm

## Rohit Sethi

- Email: [rs2990@columbia.edu](mailto:rs2990@columbia.edu)
- Office: TA room
- Office Hours: Wed 3.30pm 5.30pm

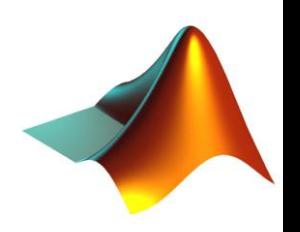

# **Course Information - Goals**

Learn how to use MATLAB for:

- ▶ Solve problems in Science and Engineering
- ▶ Perform Matrix and Vector Operations
- ▶ Compute Complex Mathematical Functions
- ▶ Plotting and Visualization
- ▶ Perform Simulations and Prototyping

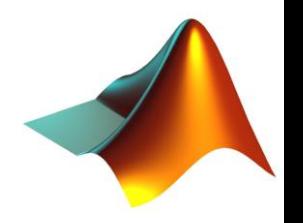

# Course Information - Syllabus

#### Week 1 – March 2

- Data Structures (Variables, Vectors, Matrices)
- Types (int, double, single)
- Operators
- Basic Plotting
- Scripts
- Week 2 March 9
	- Plotting (continued)
	- Control flow (if\_else, for, while, loops)

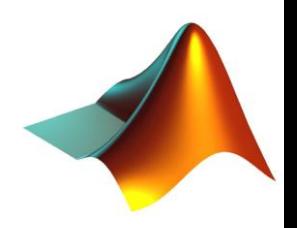

# Course Information - Syllabus

- $\rightarrow$  Week 3 <del>March 16</del> March 23
	- I/O (from files, images, loading/saving variables)
	- User input
	- Advanced data structures (cell, struct)
	- Debugging
	- Functions
- Week 4 March 30
	- Figures
	- Images
	- Videos

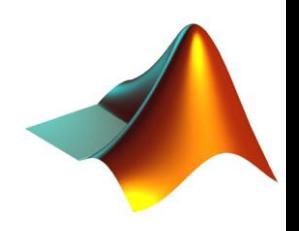

# Course Information - Syllabus

- $\triangleright$  Week 5 April 6
	- Math and Linear Algebra
	- Solving Equations, basic statistics
- Week 6 April 13
	- Final Useful things
	- Object Oriented Programming
	- GUI
	- Simulink & other Toolboxes

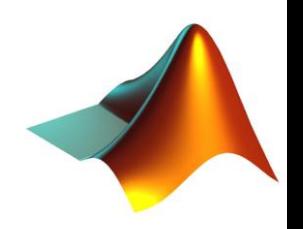

# Course Information - Grading

- 5 Homeworks (15%, 15%, 15% , 15% , 15%)
- ▶ 1 Midterm Quiz (25%) In class March. 30

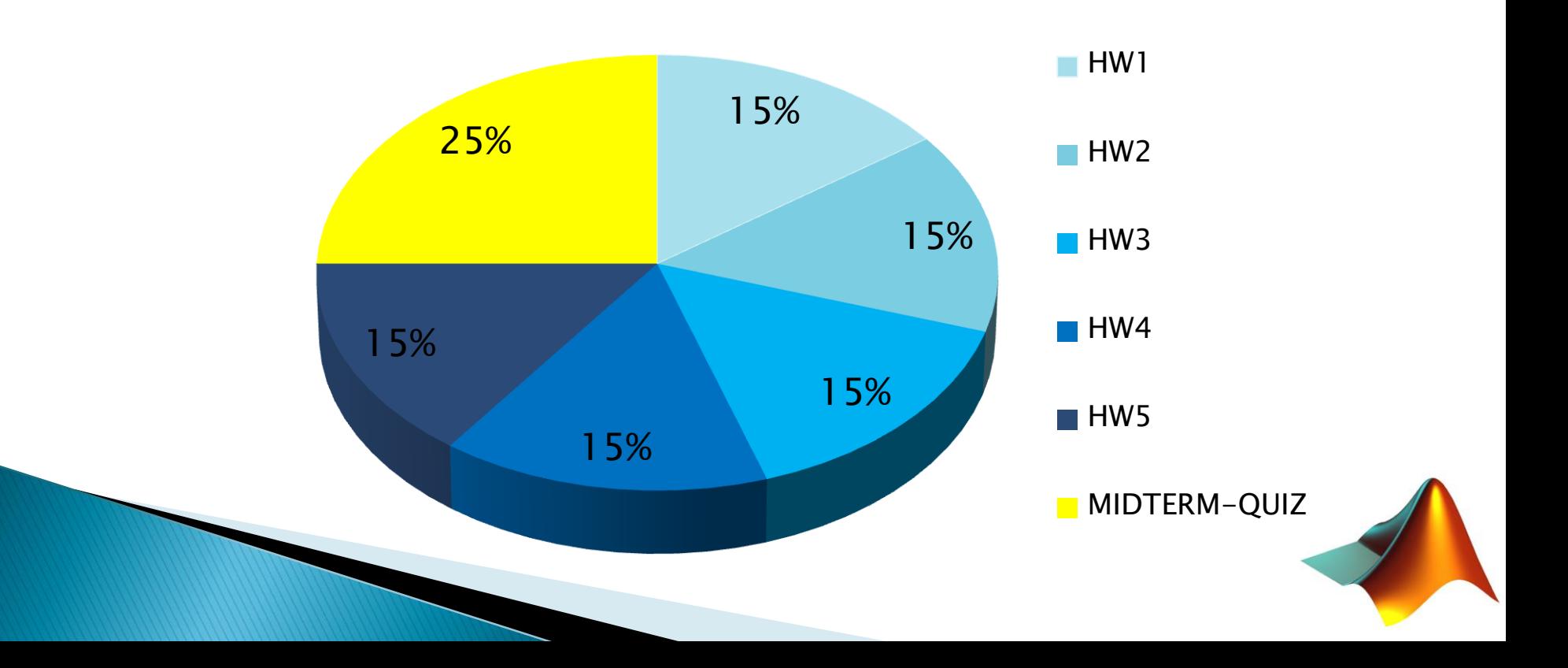

- ▶ Download Xming and Putty (for Windows)
	- <http://sourceforge.net/projects/xming/>
	- [http://www.chiark.greenend.org.uk/~sgtatham/put](http://www.chiark.greenend.org.uk/~sgtatham/putty/download.html) [ty/download.html](http://www.chiark.greenend.org.uk/~sgtatham/putty/download.html)

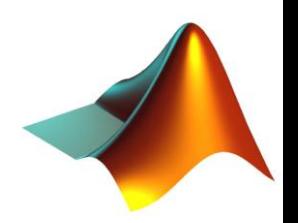

- ▶ Launch Xming
- ▶ Open a session in putty with Host Name
	- cunix.cc.columbia.edu

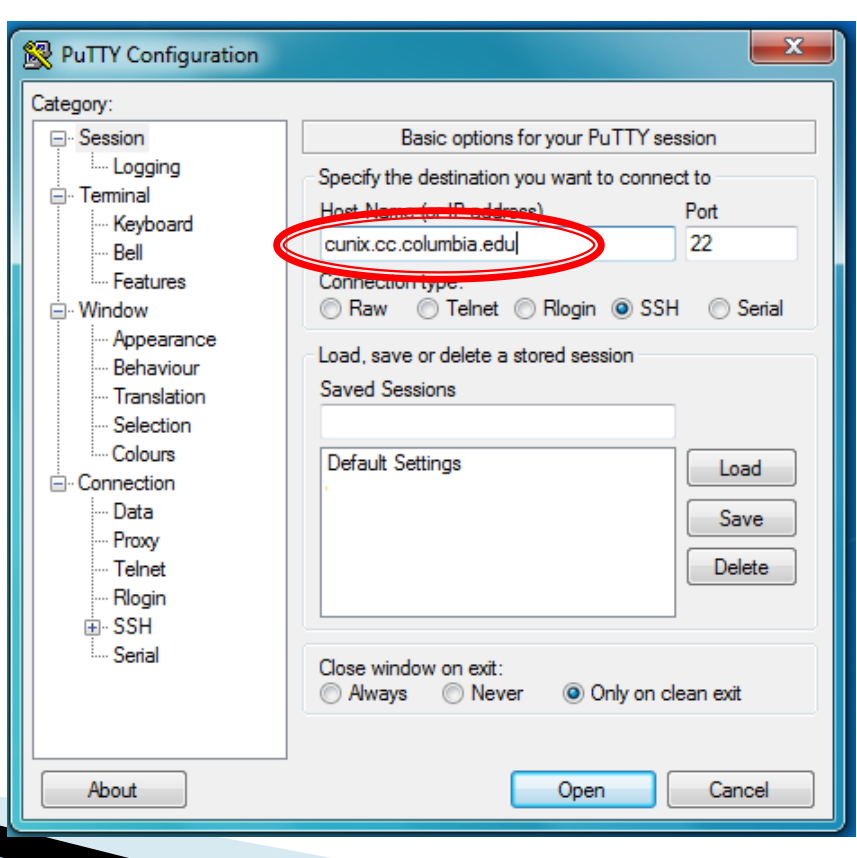

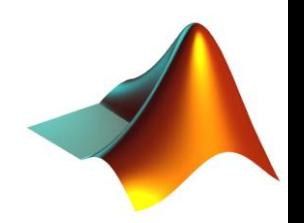

▶ Make sure the X11 option of the SSH category is enabled

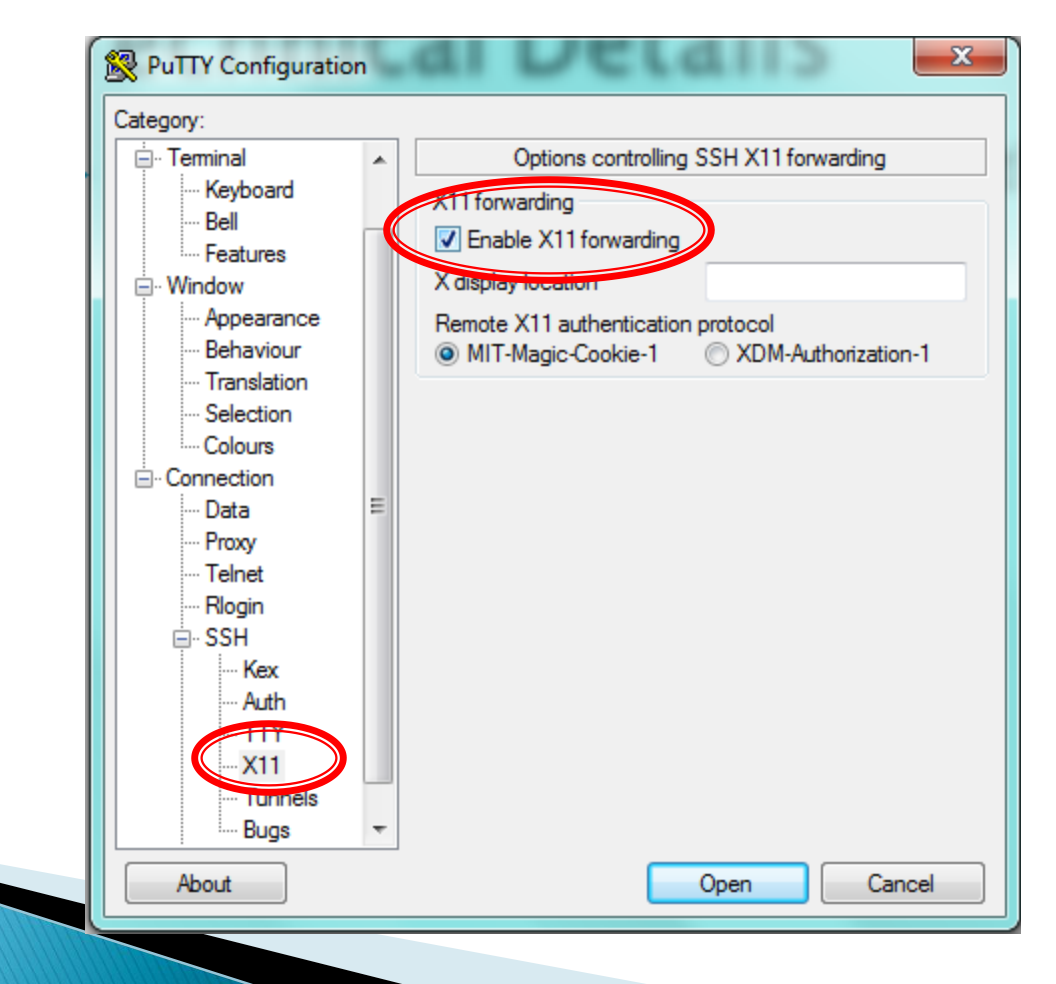

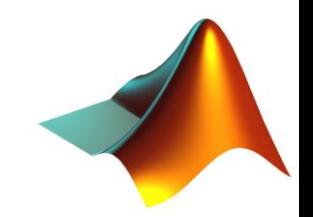

- Enter your cunix credentials
- **Type** 
	- \$ matlab &

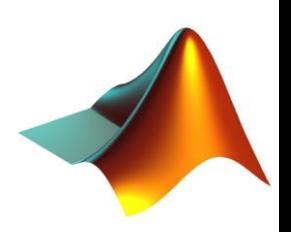

# What is MATLAB?

- ▶ Programming Environment
- Calculator
- ▶ Programming Language
- ▶ The solution to all your problems

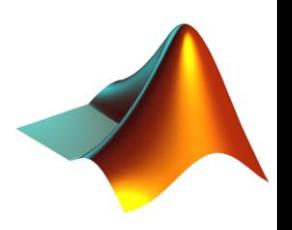

# What is MATLAB?

MATLAB® is a high-level language and interactive environment that enables you to perform computationally intensive tasks faster than with traditional programming languages such as C, C++, and Fortran

<http://www.mathworks.com/products/matlab/>

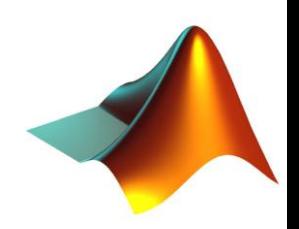

Design

#### Compute

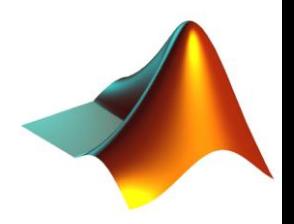

Design

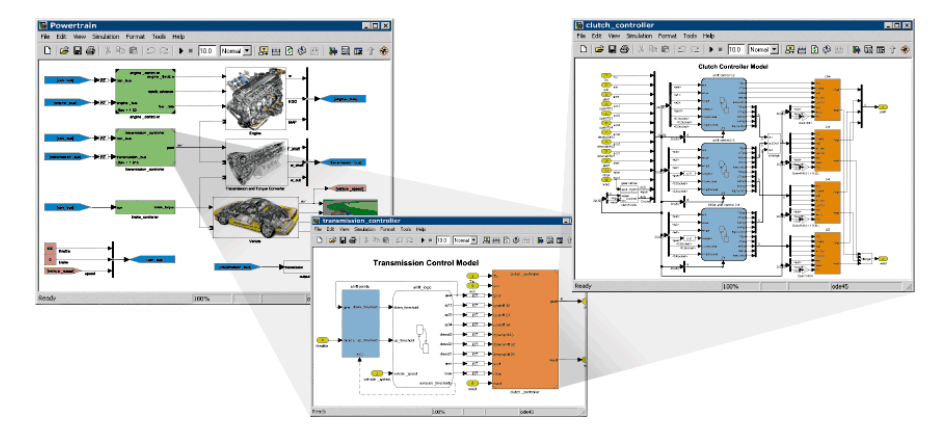

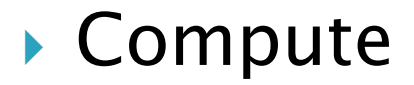

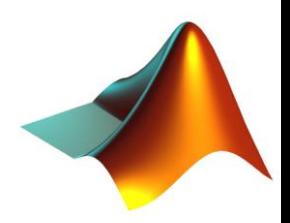

#### Design

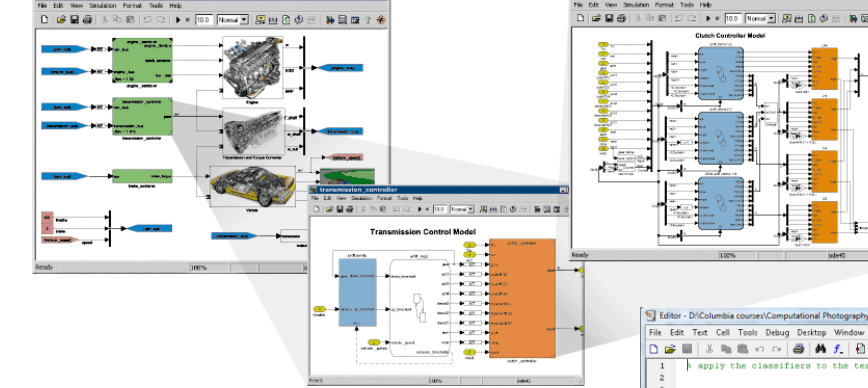

#### Compute

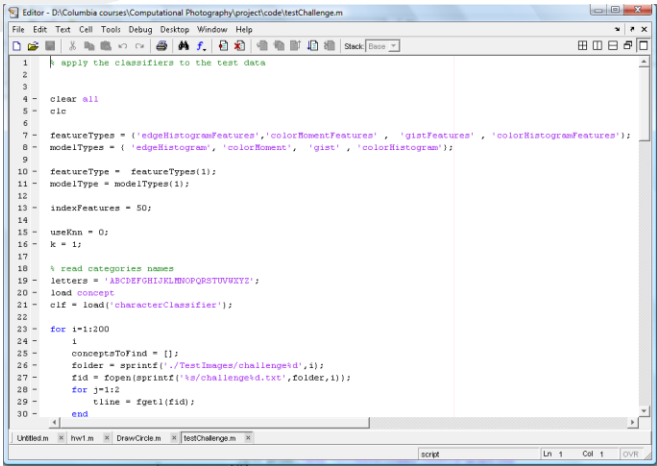

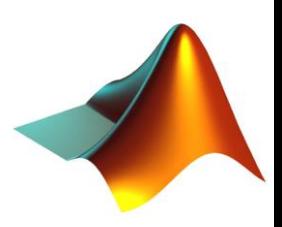

## Design

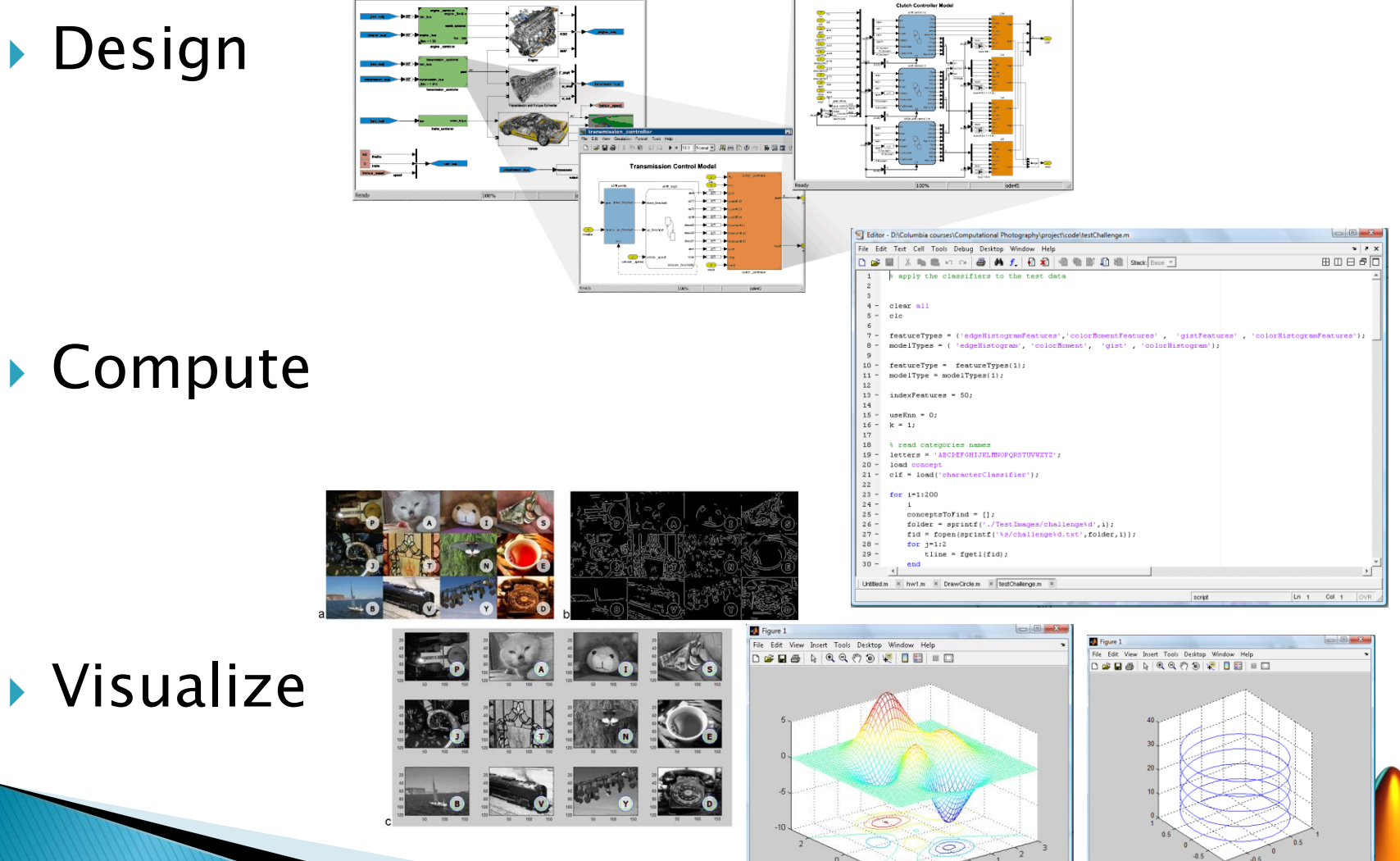

## **MATLAB Interface**

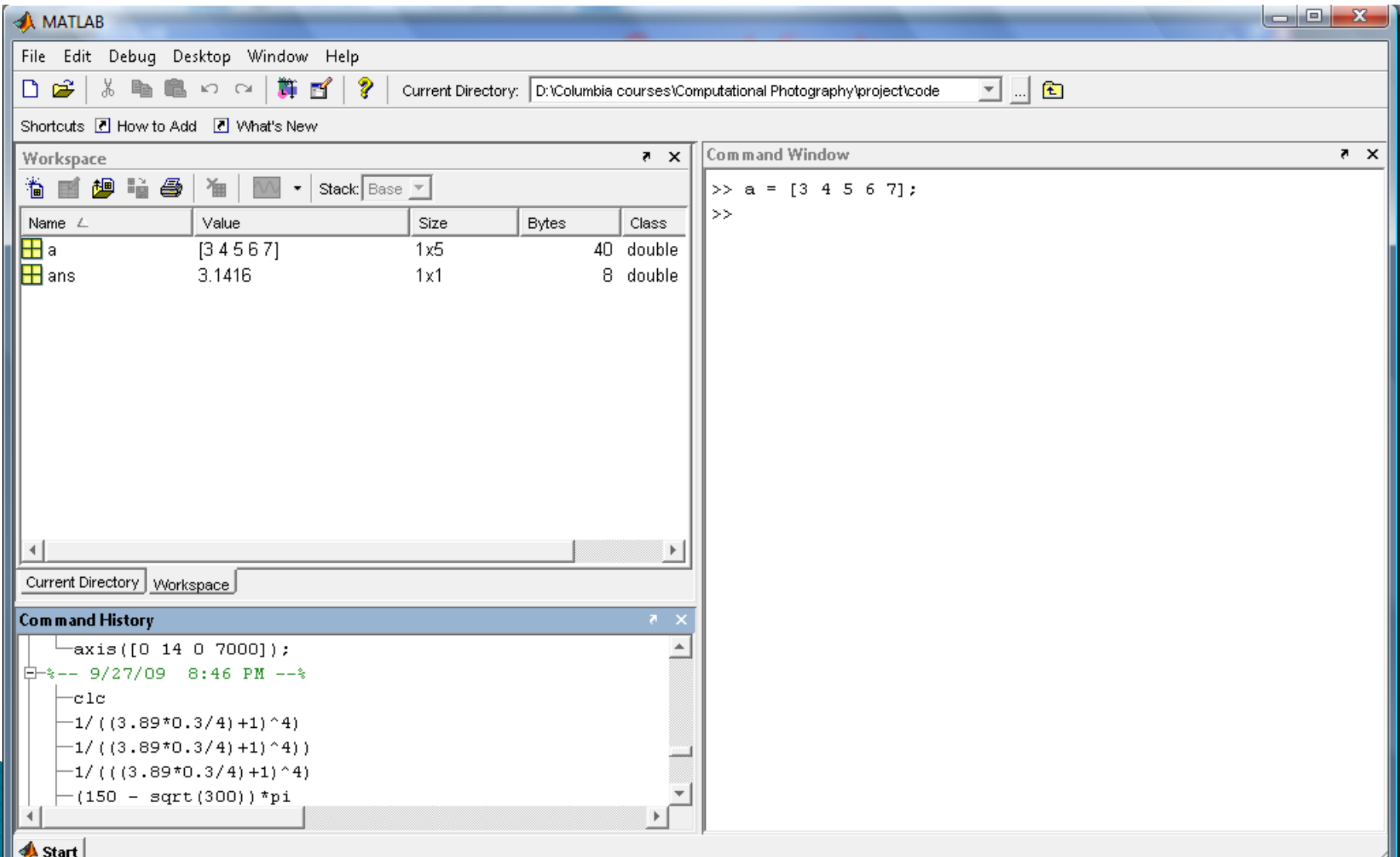

## **Basics**

- MATLAB records in the workspace and command history everything you write in the command window, so:
- clear variable
	- deletes variable from memory (and workspace)

#### clear all

◦ deletes all variables from memory (and workspace)

#### $\triangleright$  clc

◦ cleans command window

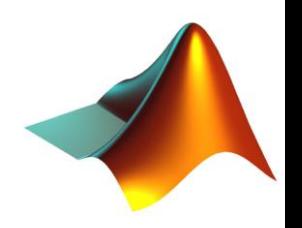

## **Basics**

- MATLAB's command window works like a Linux terminal
- Some example commands:
	- cd
	- mkdir, rmdir
	- ls

š

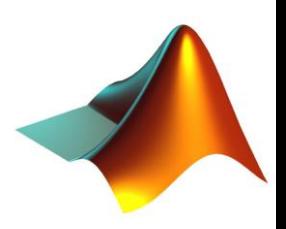

## **Basics**

- Some commands used to interact with MATLAB
	- what
		- returns the MATLAB files (.m, .mat) in the current directory
	- who
		- returns the variables in your workspace

#### ◦ whos

• returns the variables in the workspace with additional info (size, dimensions)

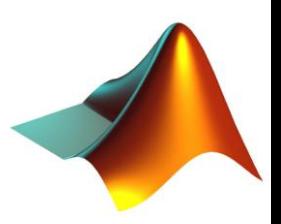

# **Help**

Meet your best friend…

- Start ↦ Help
- Press ? in interface

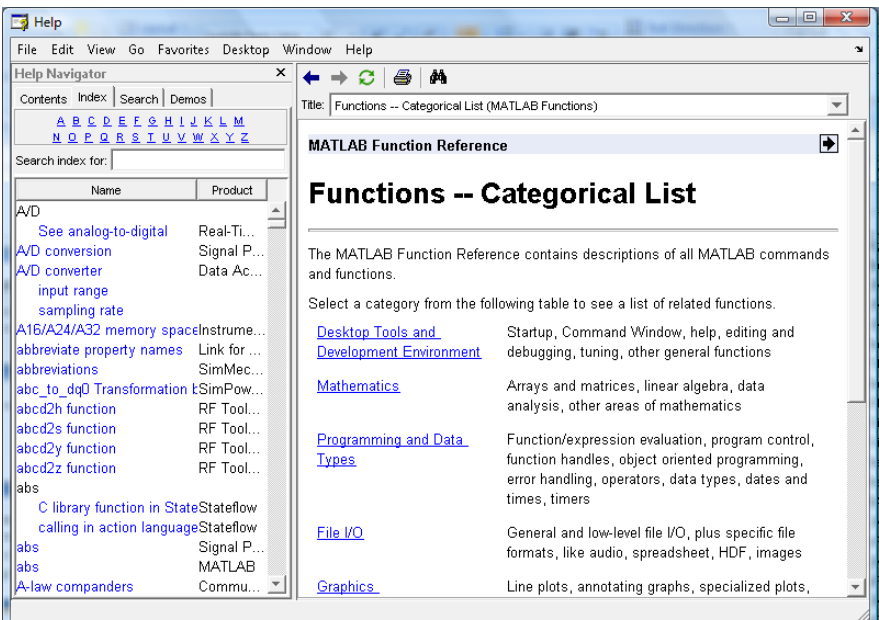

▶ Type doc name\_function

… what about help name\_function ?

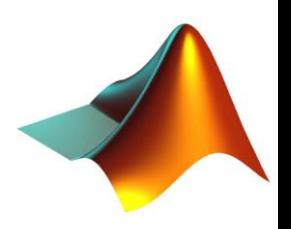

## Data Structures - Variables

- MATLAB does not use explicit type initialization like other languages
- Just assign some value to a variable name, and MATLAB will automagically understand its type
	- int x  $\alpha$  x = 3  $\alpha$  x = 'hello' double > Most common types
- We can assign mathematical expressions to directly create variable

 $\degree$  x = (3 + 4)/2

 ; operator prevents the variable to be printed in the command window

 $\degree$  x = 3;

▸ disp prevents ans= from being displayed ◦ disp(x)

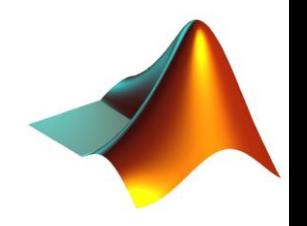

## Data Structures - Variables

- MATLAB does not use explicit type initialization like other languages
- Just assign some value to a variable name, and MATLAB will automagically understand its type

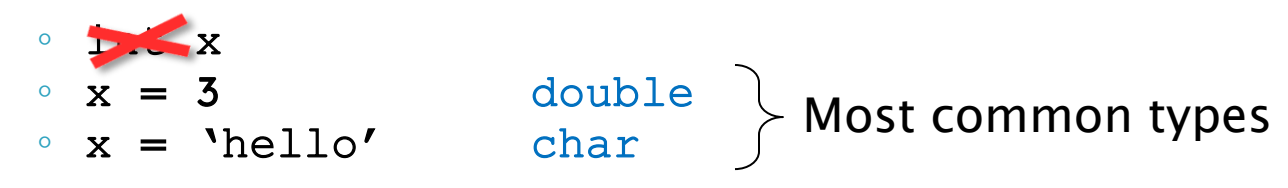

We can assign mathematical expressions to directly create variable

 $\degree$  x = (3 + 4)/2

 ; operator prevents the variable to be printed in the command window

 $\degree$  x = 3;

▸ disp prevents ans= from being displayed ◦ disp(x)

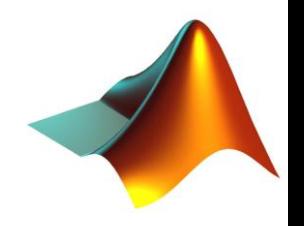

## Data Structures - Variables

- **Naming Conventions** 
	- Letter case matters

$$
A = 2
$$
 These are 2 different variables!

- Avoid using functions names for variables Example:  $sin = 2$  $a = sin(0.5)$ sin cannot be used as a function any more!
- Built-in Variables
	- i and j indicate complex numbers
	- $\degree$  pi = 3.1415926...
	- ans = last unassigned value
	- $\circ$  Inf and  $-\text{Inf}$  = positive and negative infinity
	- $\circ$  NaN = 'Not a Number'

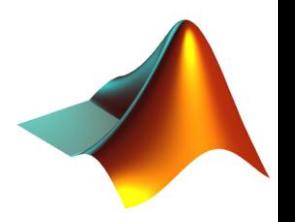

## Data Structures - Arrays and **Matrices**

- ▶ This is really what MATLAB is all about!
- ▶ Row vectors

 $r = [2 \ 3 \ 5 \ 7];$ 

Column vectors

 $r = [2, 3, 5, 7];$ 

 $\circ$  c = [2; 3; 5; 7];

 $\circ$  c = [2 3 5 7  $\circ$ 

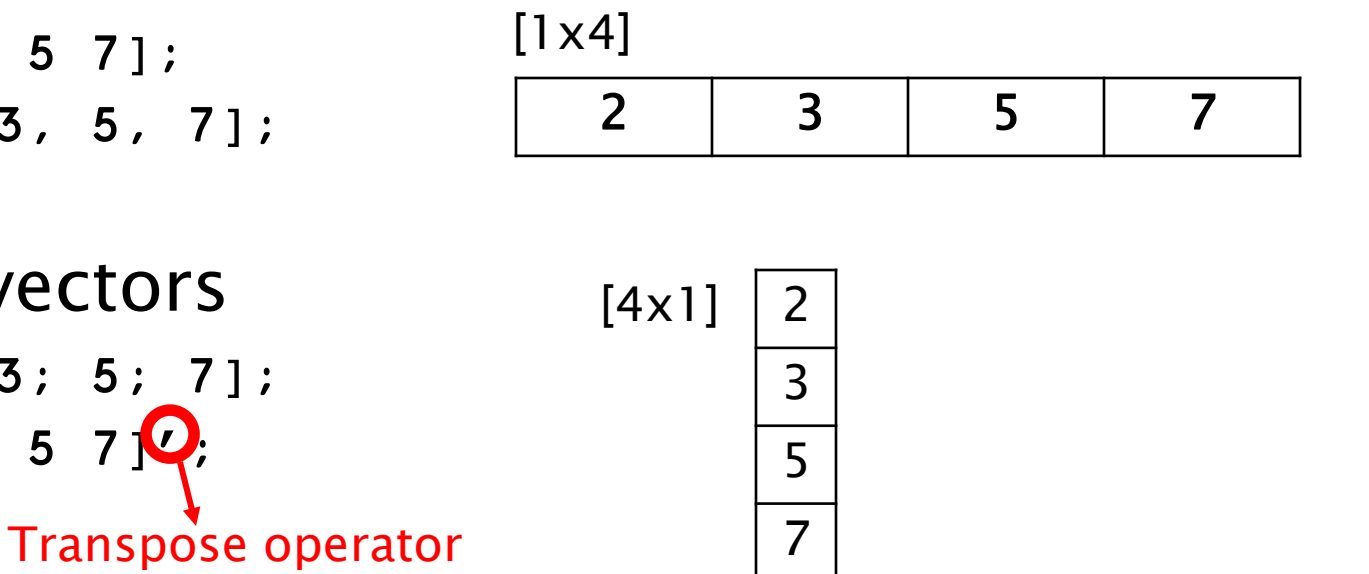

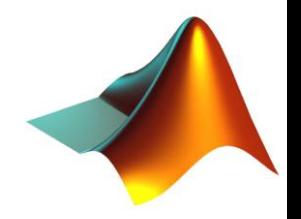

## Data Structures - Vectors

### ▶ Special Vectors Constructors

- : operator
	- $\cdot x = 1:3:13;$ Spacing, default  $= 1$

$$
[1\times 5]
$$

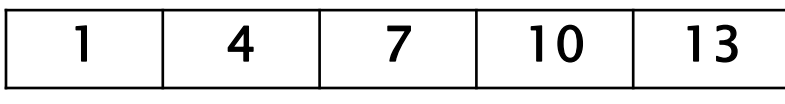

- linspace()
	- $x = 1$ inspace(0,10,100);

Creates a vector of 100 elements with values equally spaced between 0 and 10 (included)

Equivalent notation with : operator?

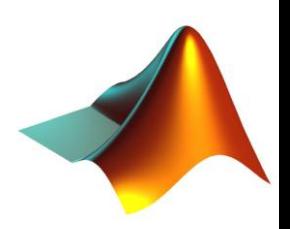

- ▶ Explicit Definition ◦ M = [2 4; 3 6; 8 12];
- ▶ Concatenation of vectors
	- r1 = [2 4]; ◦ r2 = [3 6]; ◦ r3 = [8 12];
	- $^{\circ}$  M = [r1; r2; r3];

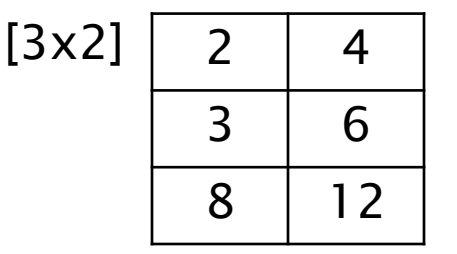

Concatenation of vectors and matrices

$$
\circ \text{ r1 = [2 4];}
$$

- m1 = [3 6; 8 12];
- $^{\circ}$  M = [r1; m1];

Dimensions and Type must coincide!

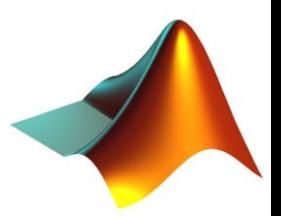

▶ Some Predefined Matrix Creation Functions

 $M = \text{zeros}(2, 3);$  [3x2] matrix of zeros rows columns

 $\text{N} = \text{ones}(2, 3);$  [3x2] matrix of ones

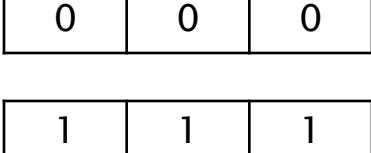

0 0 0

$$
\begin{array}{c|c|c|c|c} 1 & 1 & 1 \\ \hline 1 & 1 & 1 \end{array}
$$

double 
$$
\langle \circ M = eye(2)
$$
; [2x2] identity matrix

•  $M = rand(2, 3)$ ;

[2x3] matrix of uniformly distributed random numbers in range [0,1]

 $^{\circ}$  M = randn(2,3)

[2x3] matrix of normally distributed random numbers (mean 0, std dev. 1)

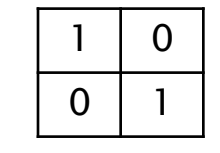

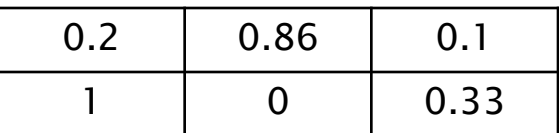

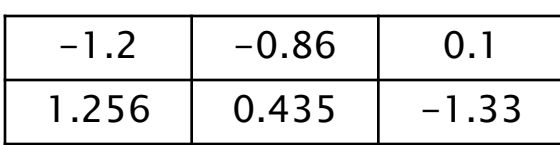

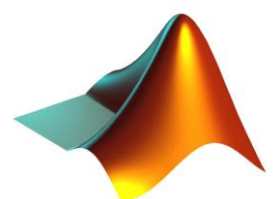

**▶ Replicating and concatenating matrices** 

X

- repmat
	- $\cdot$  X = [1 2 3; 4 5 6];
	- $Y = \text{repmat}(X, 2, 4)$ ;
- vertcat
	- $\cdot$  x1 = [2 3 4];
	- $\cdot$  x2 = [1 2 3];
	- $\cdot$  X = vertcat(x1,x2);

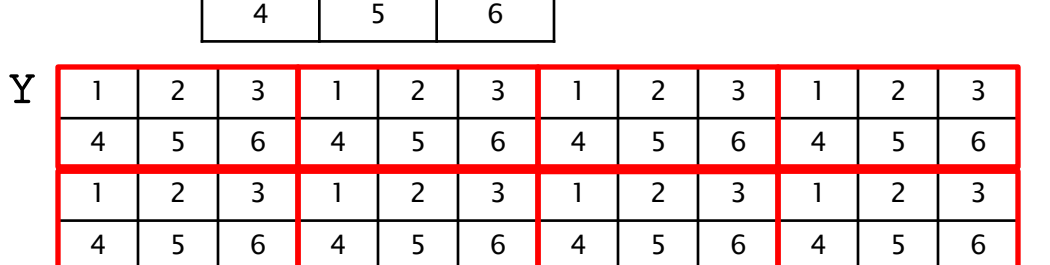

 $1 \mid 2 \mid 3$ 

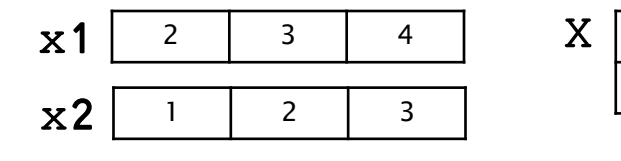

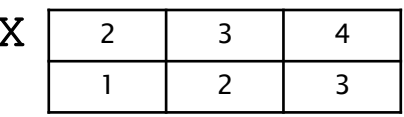

#### ◦ horzcat

- $\cdot$  x1 = [2; 3; 4];
- $\cdot$  x2 = [1; 2; 3];
- $\cdot$  X = horzcat(x1,x2);

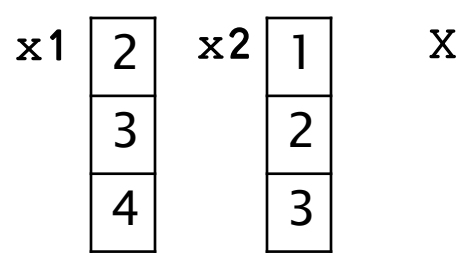

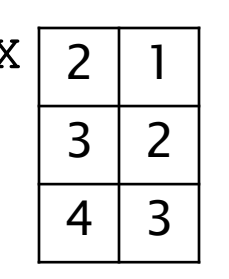

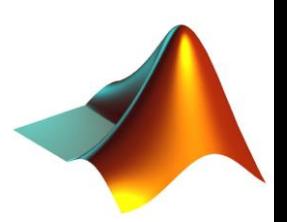

- ▶ Getting the size of the matrix
	- M = [2 3 4; 3 4 55];

$$
\begin{array}{c} \circ \text{ [r c]} = \text{size(M)}; \\ \circ \text{ r} = \text{size(M,1)}; \\ \circ \text{ c} = \text{size(M,2)}; \end{array} \qquad \begin{array}{c} \text{r} = 2; \\ \text{c} = 3; \end{array}
$$

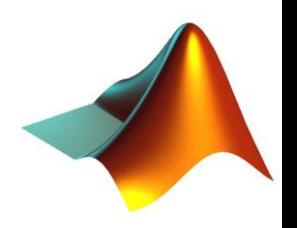

- Matrix indexing starts with 1 !
- Explicit access
	- $\cdot$  element =  $M(2,3)$ ;
	- $\cdot$  element =  $M(5)$ ;
- : operator
	- element =  $M(1, 1:2)$ ;
	- $\cdot$  element =  $M(:, 1);$
- end operator
	- $\cdot$  element =  $M(1, 2$ : end);

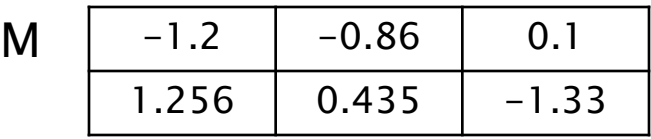

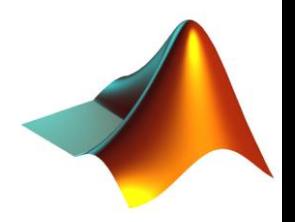

- Matrix indexing starts with 1 !
- Explicit access
	- $\cdot$  element =  $M(2,3)$ ;
	- $\cdot$  element =  $M(5)$ ;
- : operator
	- element =  $M(1, 1:2)$ ;
	- $\cdot$  element =  $M(:, 1);$
- end operator
	- $\cdot$  element =  $M(1, 2$ : end);

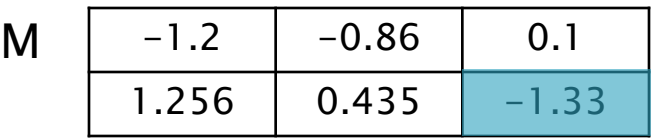

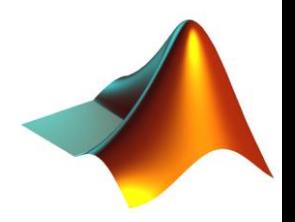

- Matrix indexing starts with 1 !
- Explicit access
	- $\cdot$  element =  $M(2,3)$ ;
	- $\cdot$  element =  $M(5)$ ;
- : operator
	- element =  $M(1, 1:2)$ ;
	- $\cdot$  element =  $M(:, 1);$
- end operator
	- $\cdot$  element =  $M(1, 2$ : end);

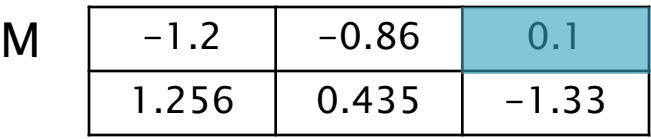

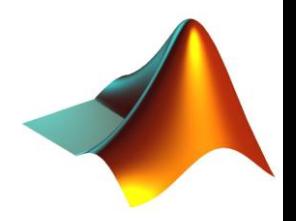

- Matrix indexing starts with 1 !
- Explicit access
	- $\cdot$  element =  $M(2,3)$ ;
	- $\cdot$  element =  $M(5)$ ;
- : operator
	- element =  $M(1, 1:2)$ ;
	- $\cdot$  element =  $M(:, 1);$
- end operator
	- $\cdot$  element =  $M(1, 2$ : end);

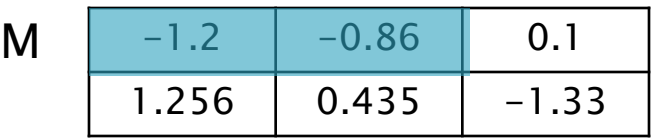

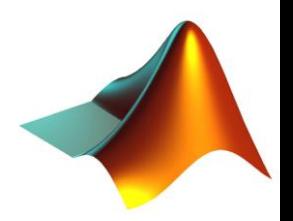

- Matrix indexing starts with 1 !
- Explicit access
	- $\cdot$  element =  $M(2,3)$ ;
	- $\cdot$  element =  $M(5)$ ;
- : operator
	- element =  $M(1, 1:2)$ ;
	- $\cdot$  element =  $M(:, 1)$ ;
- end operator
	- $\cdot$  element =  $M(1, 2$ : end);

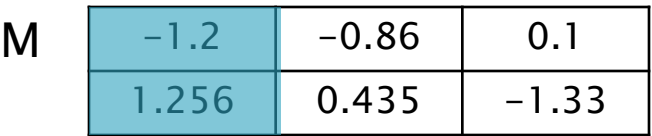

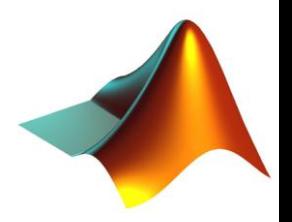

- Matrix indexing starts with 1 !
- Explicit access
	- $\cdot$  element =  $M(2,3)$ ;
	- $\cdot$  element =  $M(5)$ ;
- : operator
	- element =  $M(1, 1:2)$ ;
	- $\cdot$  element =  $M(:, 1);$
- end operator
	- $\cdot$  element =  $M(1, 2:end)$ ;

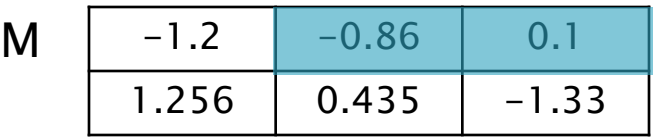

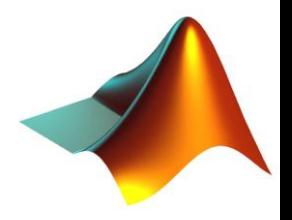

# **Types**

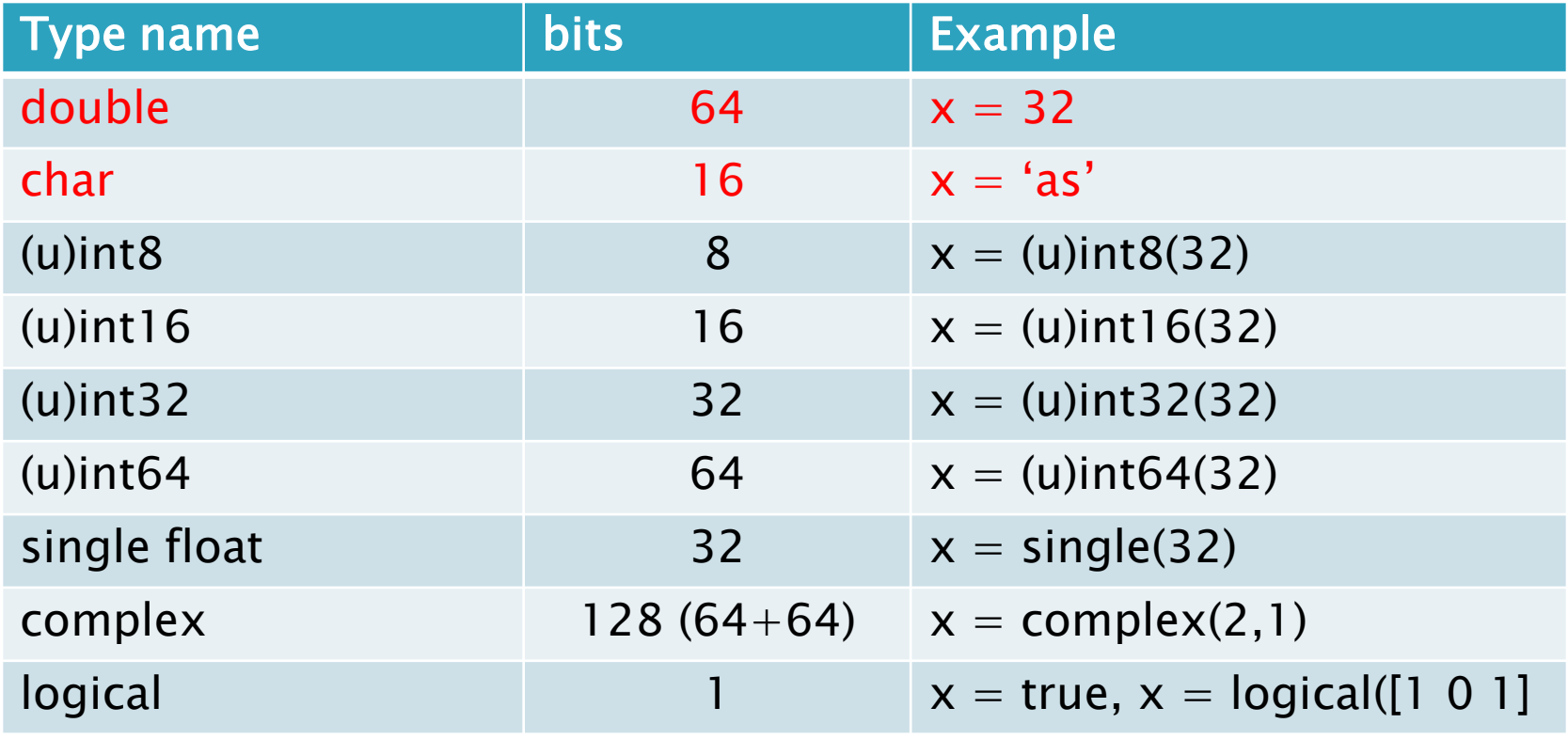

- Note on complex numbers:
	- $\circ$  x = 3 + 4j;
	- $x = \text{complex}(3, 4)$ ;

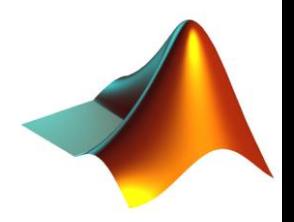

▶ Basic Mathematical Operators ◦ + - \* / \ ^

#### ▶ Some more complex mathematical functions

```
◦ sqrt()
```

```
\circ log(), exp()
```

```
\circ sin(), cos(), tan(), atan()
```

```
◦ abs(), angle()
```

```
◦ round(), floor(), ceil()
```

```
◦ conj(), imag(), real()
```

```
◦ sign()
```
## **Logical Operators**

 $\circ$  & | ~

▶ Relational Operators

 $\circ$  > < >= <=  $\leftarrow$  =  $\sim$ 

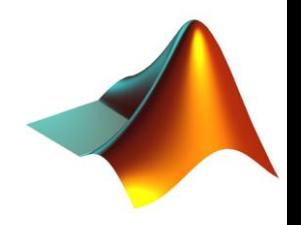

#### ▶ Operators on matrices

- $\circ$  X = [2 3 4; 5 4 6];
- Y = [1 2 3; 3 3 3];
- $\circ$  Rplus = X + Y;
- $\circ$  Rminus = X Y;

 $\circ$  Rmult = X2 \* Y:

 $\circ$  X2 = X';

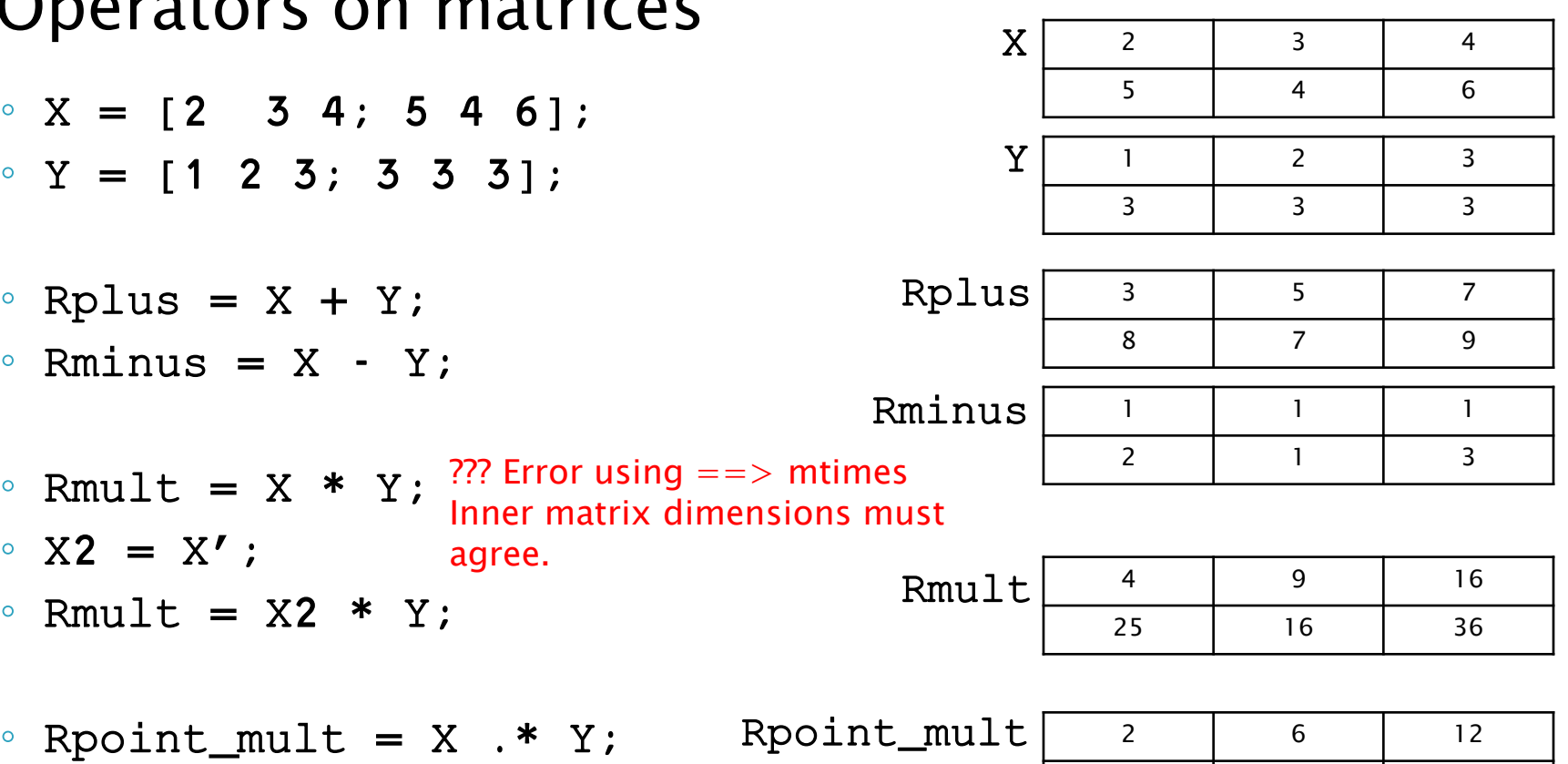

15 12 18

Some operators, like  $+$  and  $-$ , are always element wise ! Other operators, like  $*$  and /, must be disambiguated with . !

agree.

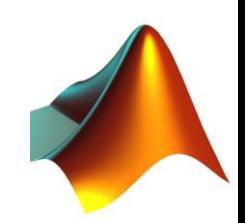

▶ Operators on matrices

- $\text{R} = \text{X} \cdot \text{A}$  2  $\frac{???}{\text{Matrix must be square}}$
- Matrix must be square
- X2 = [1 2 3; 3 4 5; 1 1 1];
- $\degree$  Rsquare = X2 ^ 2;

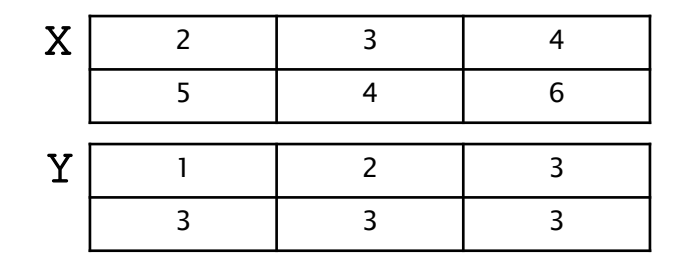

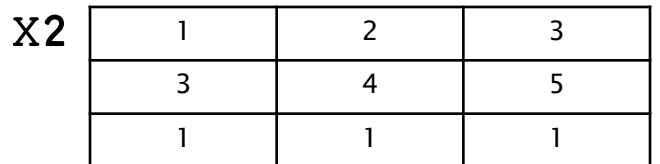

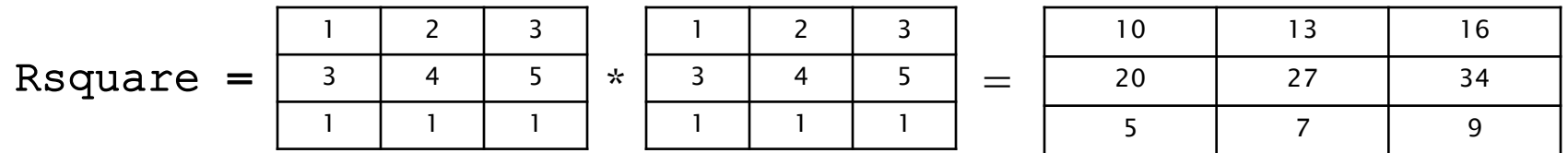

$$
\circ \quad \text{Rot} = X \quad \cdot \text{^2}
$$

Rdot

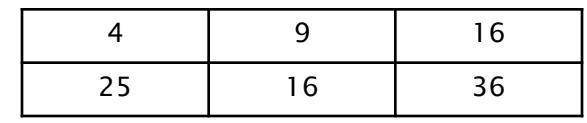

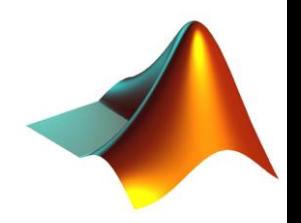

#### $X = [1 \ 2 \ 3; 4 \ 5 \ 6];$

## **Operators**

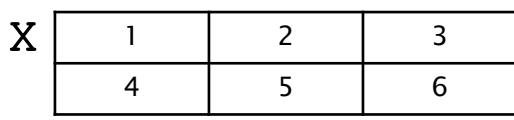

#### ▶ Special Functions for Matrices

- sum(),prod()
	- $\cdot$  SumCols =  $sum(X)$ ;
	- SumRows  $=$  sum $(X, 2)$ ;
	- $\cdot$  SumTot = sum(sum(X));
- mean()
	- $\cdot$  MeanCols = mean(X);
	- MeanRows =  $mean(X, 2)$ ;
	- MeanTot =  $mean(mean(X))$ ;

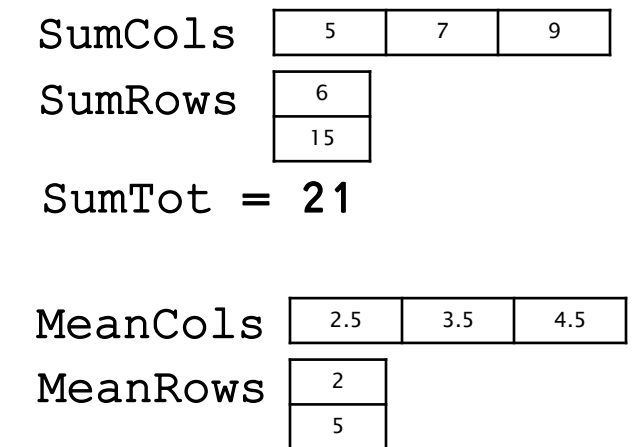

$$
MeanTot = 3.5
$$

#### $^{\circ}$  max(), min() • MaxVal =  $max(max(X))$ ;  $\cdot$  minCols =  $min(X)$ ;  $\cdot$  minRows =  $[\min(X(1,:)) ; \min(X(2,:)) ]$ ; minRows minRows2 = min(X,2)**≡** min(X,2\*ones(size(X)))  $MaxVal = 6$ minCols <sup>1</sup> <sup>2</sup> <sup>3</sup> 1 4 1 2 3 4 5 6 2 2 2 2 2 2  $1 \mid 2 \mid 2$ 2 2 2 , min

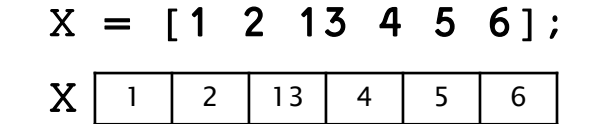

#### ▶ Special Functions for Matrices

- max(), min() continued
	- $\cdot$  [maxVal maxLoc] =  $max(X)$ ; maxVal = 13, maxLoc = 3 MATLAB also tells us the location of the maximum value!
		-
- sort() orders the elements of a vector in ascending (default) or descending order
	- $\cdot$  xAsc = sort $(X)$ ;
	- $\cdot$  [xDes order] = sort(X,'descend');

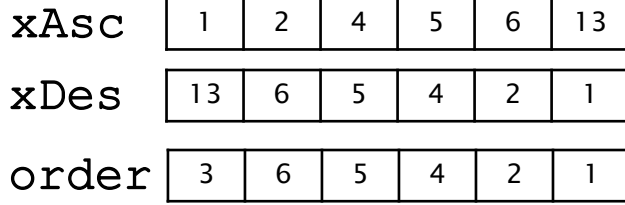

#### ◦ find()

- $\cdot$  R = find(X > 4);  $R | 3 | 5 | 6$
- $\cdot$  R = find(X == 13);  $R = 3$
- $X = [1 \ 2 \ 13; 4 \ 5 \ 6];$
- $\cdot$  R = find(X >= 2 & X < 6)';

$$
\cdot \text{ [r c] = find(X == 6);}
$$

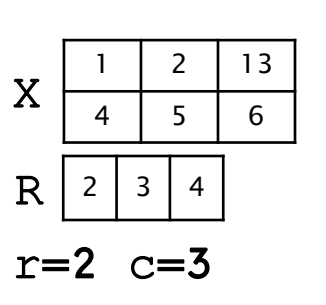

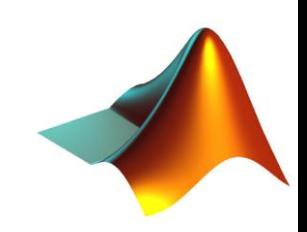

# **Matrix indexing**

- If we want to define the position of element 1 within the matrix M, we can do it with a single index or with the indexes of row and column
	- M = [2 4; 3 6; 5 1; 8 12];

```
\circ index = find(M==1);
```
#### ind2sub

 $\circ$  [r c] = ind2sub(size(M),index);

#### sub2ind

 $\circ$  newIndex = sub2ind(size(M),r,c);

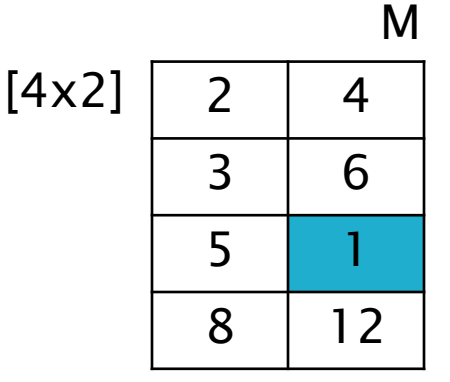

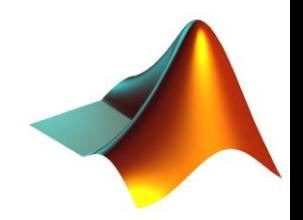

# **Matrix indexing**

If we want to define the position of element 1 within the matrix M, we can do it with a single index or with the indexes of row and column

```
◦ M = [2 4; 3 6; 5 1; 8 12];
\circ index = find(M==1);
    7
```

```
 ind2sub
```
7

```
[ r c] = ind2sub(size(M),index); sub2ind
 \circ newIndex = sub2ind(size(M),r,c);
    3 2 It's necessary to provide
                    the size of the matrix!
```
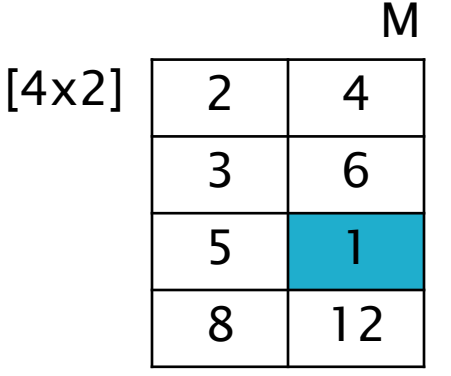

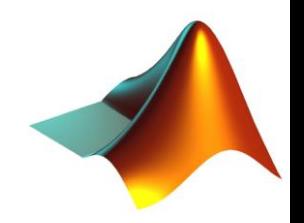

#### plot()

- $\circ$  x = [-1:0.1:1];
- $\circ$  y = x.^2;
- plot(y);
- plot(x,y);

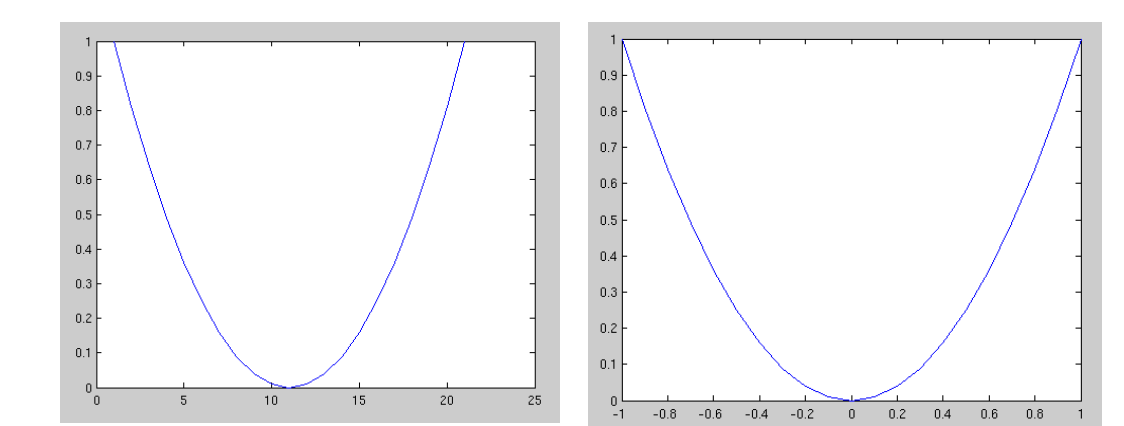

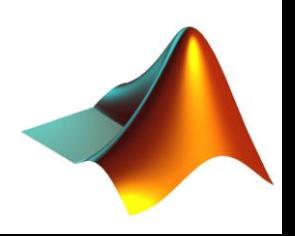

#### plot()

- $\circ$  x = [-1:0.1:1];
- $\circ$  y = x.^2;
- plot(y);
- plot(x,y);

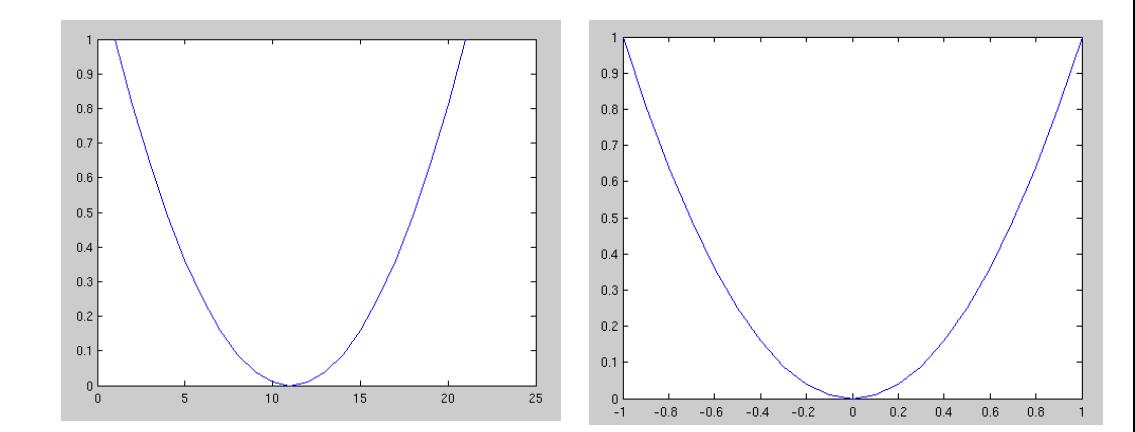

◦ plot(x,y, '--rd','LineWidth',2,...

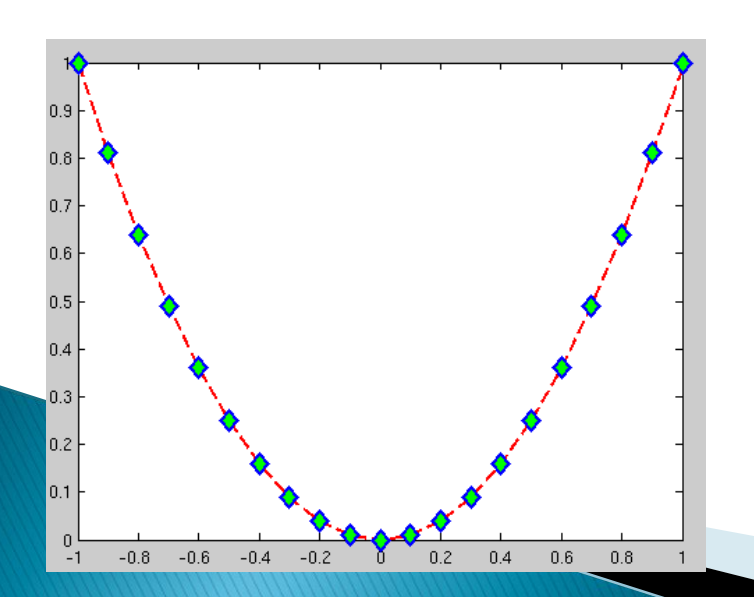

'MarkerEdgeColor','b' ,... 'MarkerFaceColor','g' ,... 'MarkerSize',10);

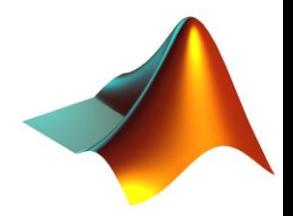

#### plot()

- $\circ$  x = [-1:0.1:1];
- $\circ$  y = x.^2;
- plot(y);
- plot(x,y);

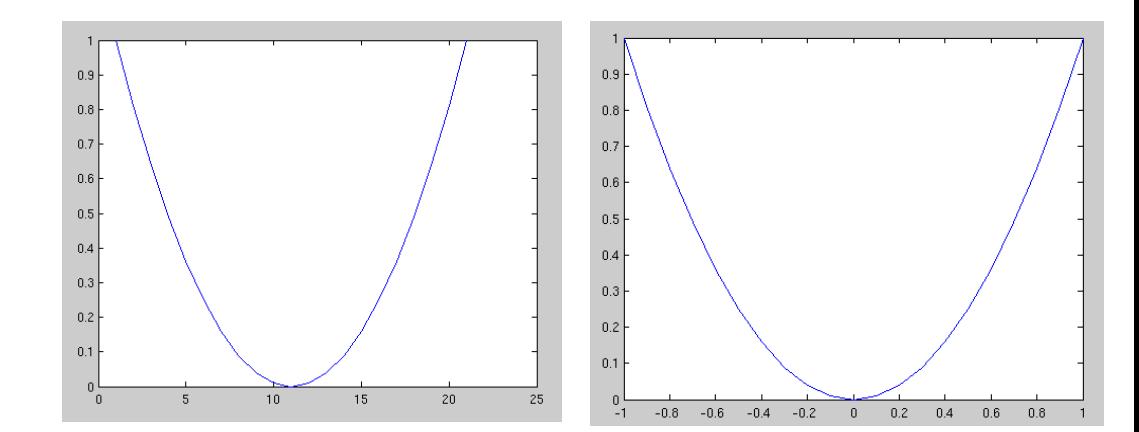

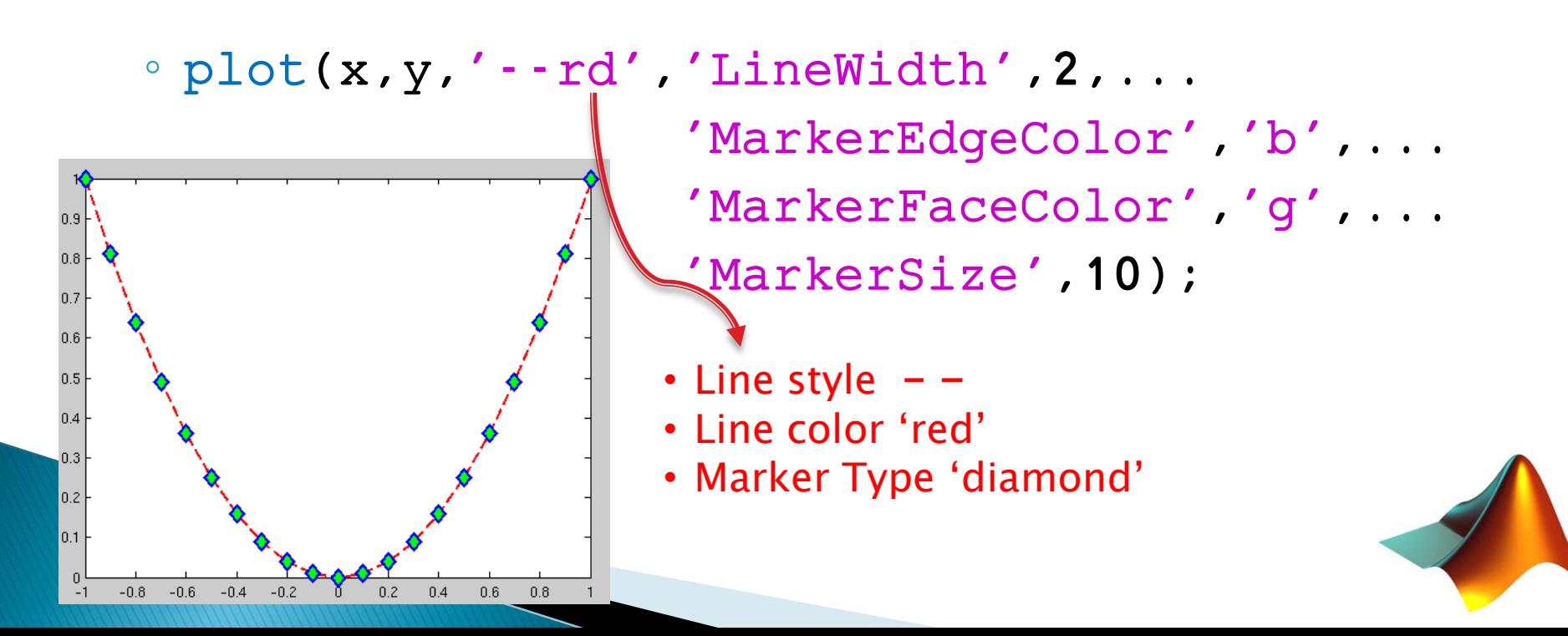

#### bar()

- $\alpha$  x = 100\*rand(1,20);
- bar(x);
- xlabel('x');
- ylabel('values');
- $\circ$  axis( $[0 21 0 120]$ ); x range y range xlim([0 21]); ylim([0 120]);

pie()

- $\alpha$  x = 100\*rand(1,5);
- pie(x);
- title('My first pie!');
- legend('val1','val2',... 'val3','val4','val5');

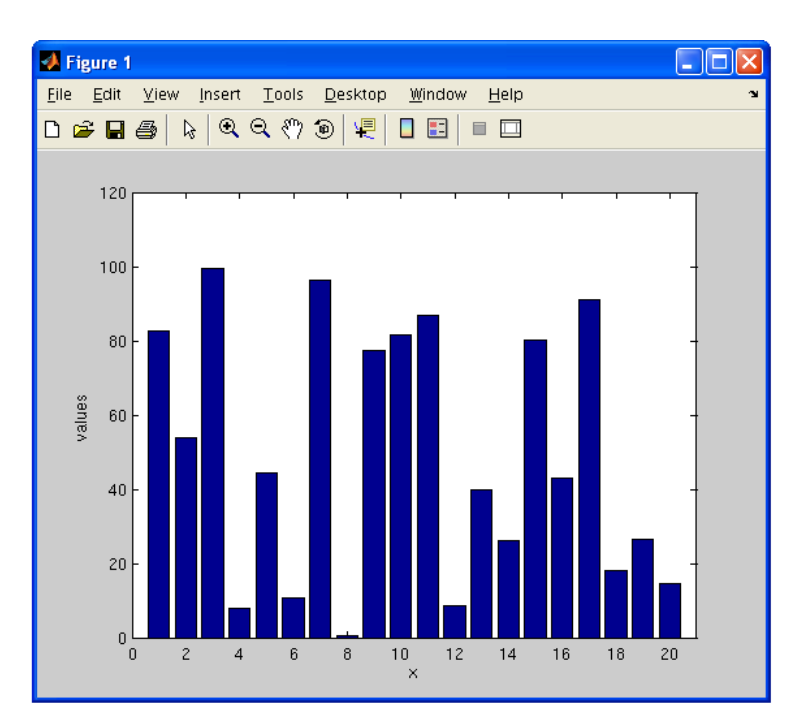

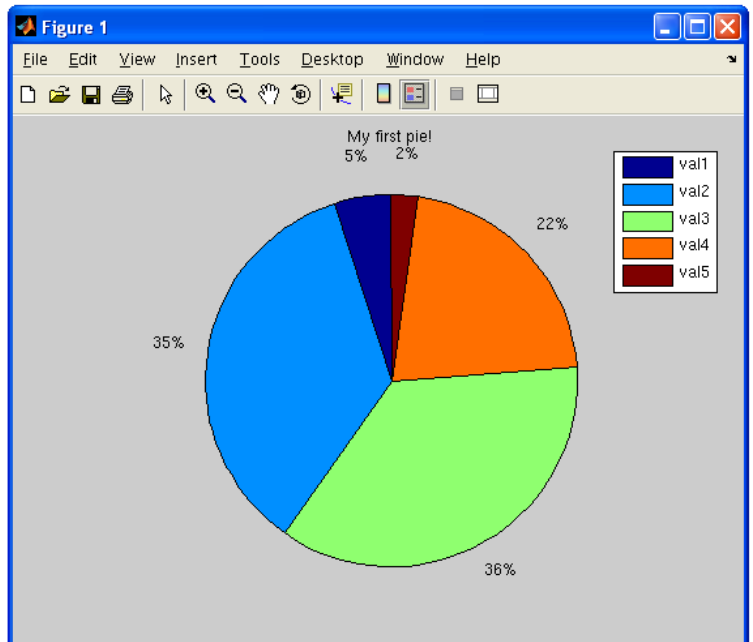

#### figure

#### ◦ To open a new Figure and avoid overwriting plots

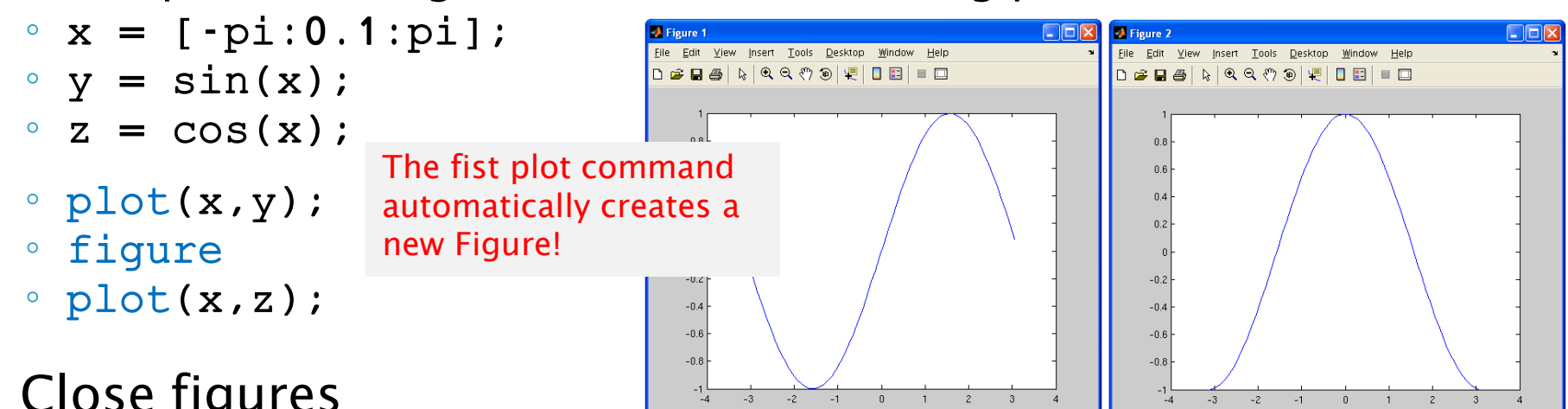

- ▶ Close figures
	- close 1
	- close all

#### ▶ Multiple plots in same Graph

- plot(x,y);
- hold on
- $\circ$  plot(x,z,'r');
- hold off

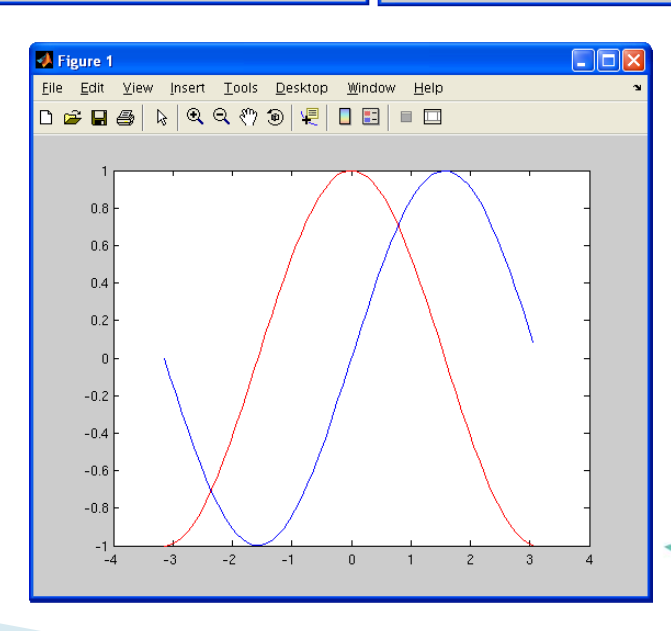

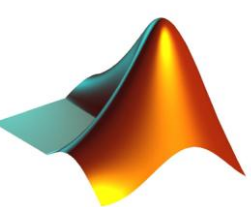

#### **Multiple plots in same Figure**

- figure(1)
- subplot(2,2,1)
- plot(x,y);
- $\circ$  title('sin(x)');
- subplot(2,2,2)
- plot(x,z,'r');
- $\circ$  title('exp(-x)');
- subplot(2,2,3)
- bar(x);
- $\circ$  title('bar(x)');
- subplot(2,2,4)
- pie(x);
- title('pie(x)');

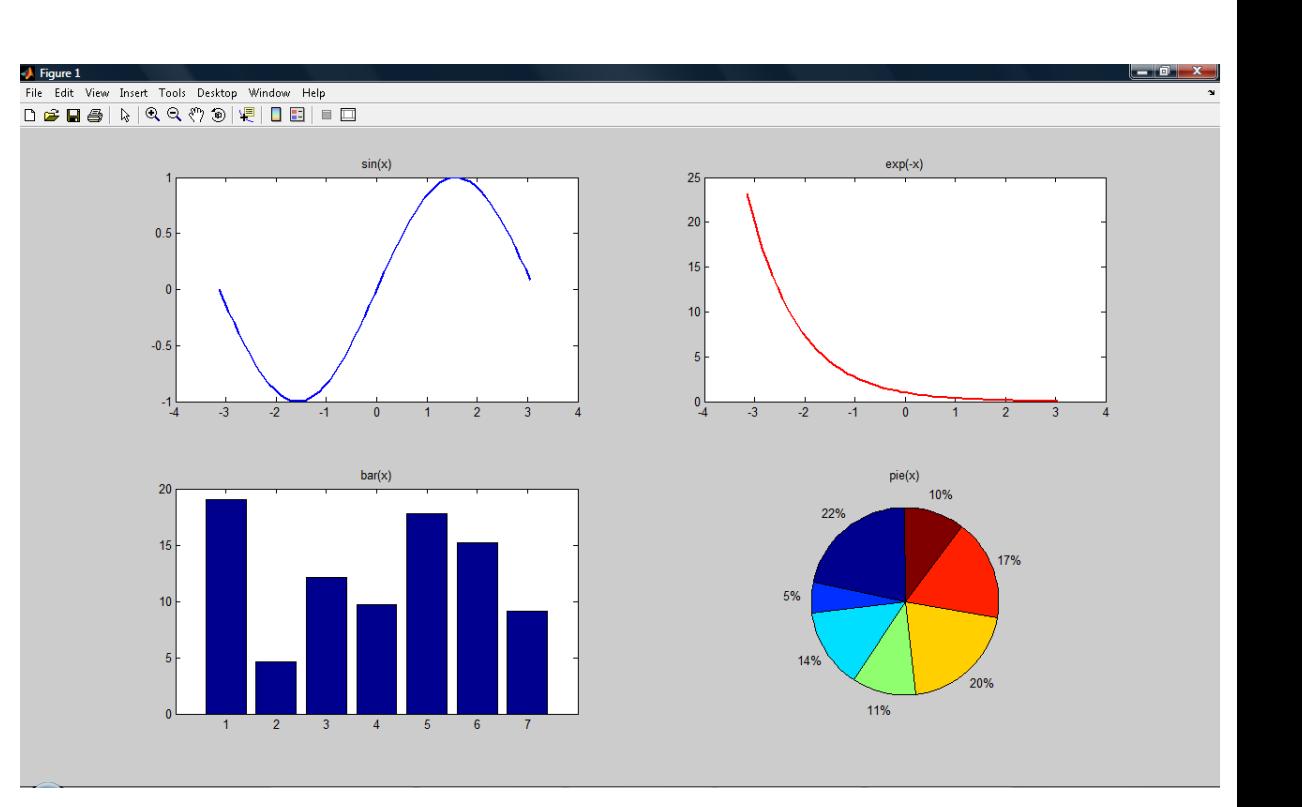

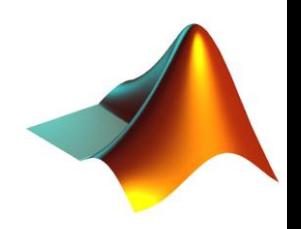

# **Scripts**

Like a notebook, but for code!

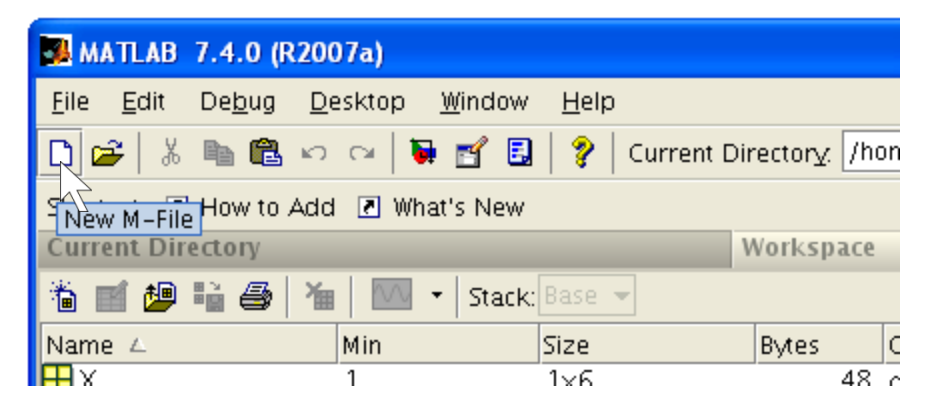

 M-files are MATLAB specific script files, they are called namefile.m

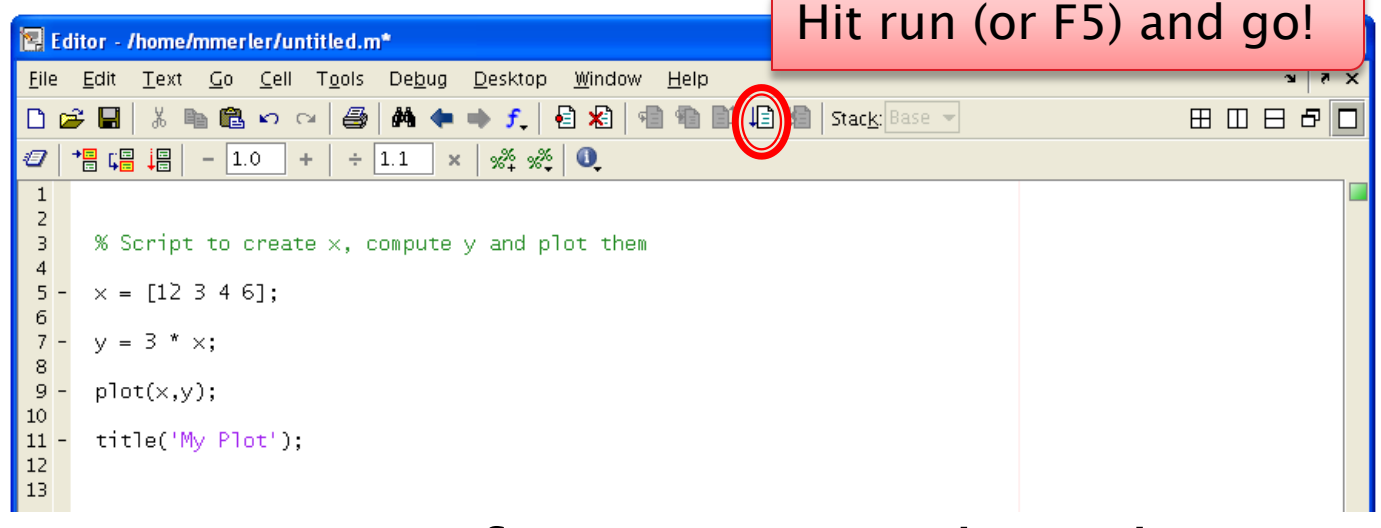

▶ You can open scripts from command window too, just type open scriptname

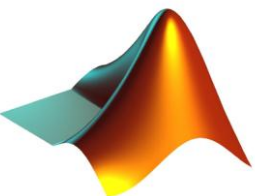

# Comments

- ▶ Adding comments to your code is a very healthy habit
- ▶ Think about other people who have to read and understand 3000 lines of your code!
- **MATLAB comments, the % operator** 
	- $\circ$  x = [1 2 3 4];
	- % this is a comment
	- bar(x);
	- $\circ$  title('bar(x)');
- $\triangleright$  When you type help namefunction in the command window, what you get is the comments on top of the *namefunction*.m script

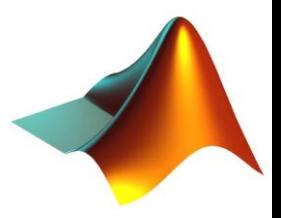

# **Homeworks policy**

- ▶ Due at beginning of class, no exceptions
- Put your code (.m files) and additional files in a single folder, name it *youruni\_hw\_X* and zip it
- ▶ Upload the zipped folder to CourseWorks
- Bring a printout of your code to class
	- Good luck and have fun !!!

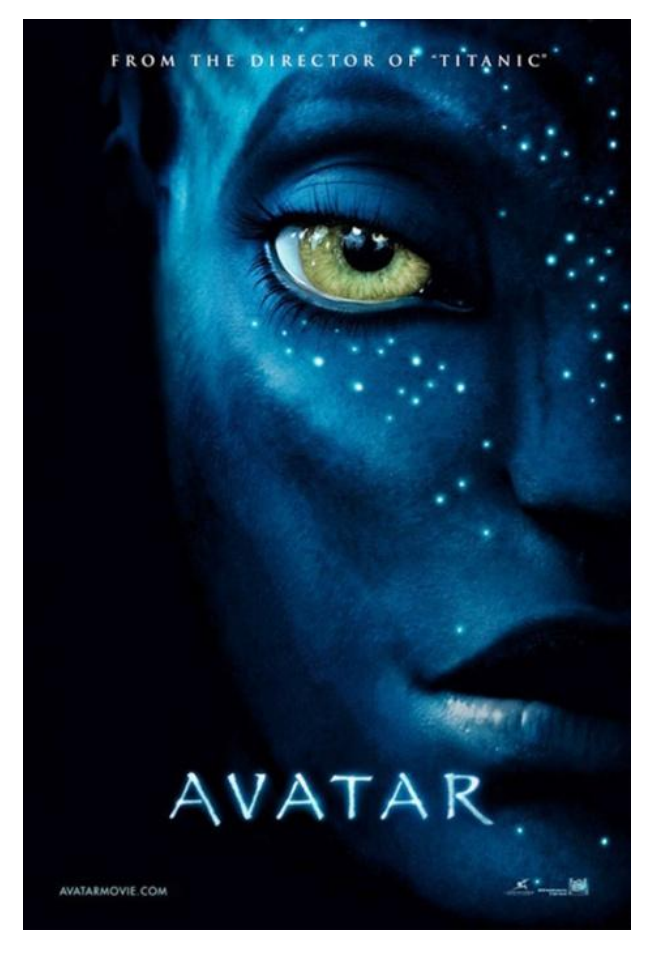

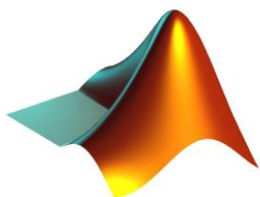

## Conclusion

MATLAB is also a philosopher!

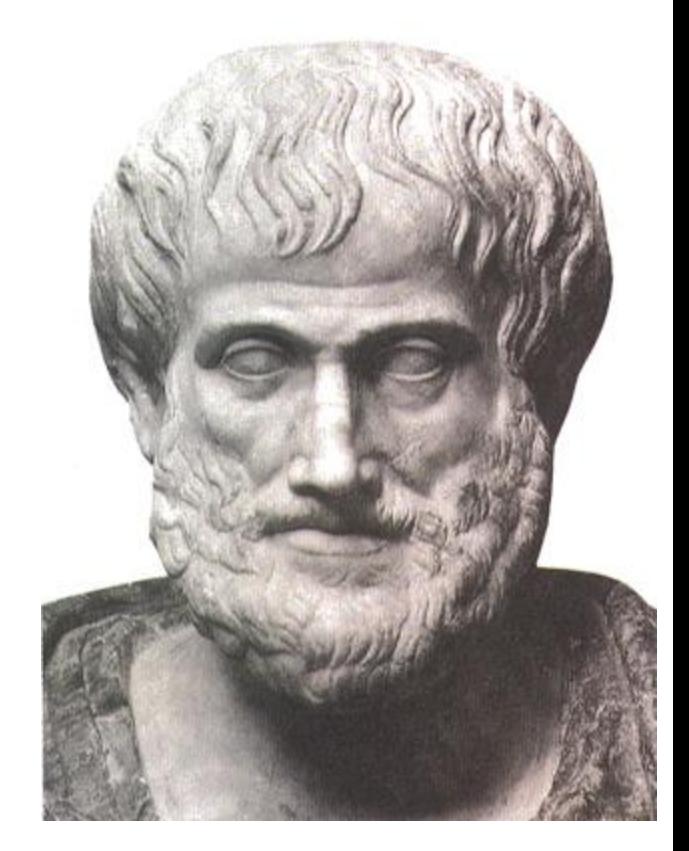

 $\triangleright$  Try typing why in the command window... you'll get the answers!!!

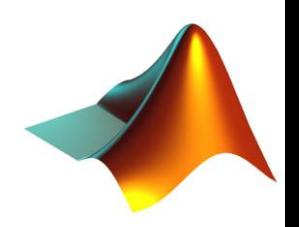